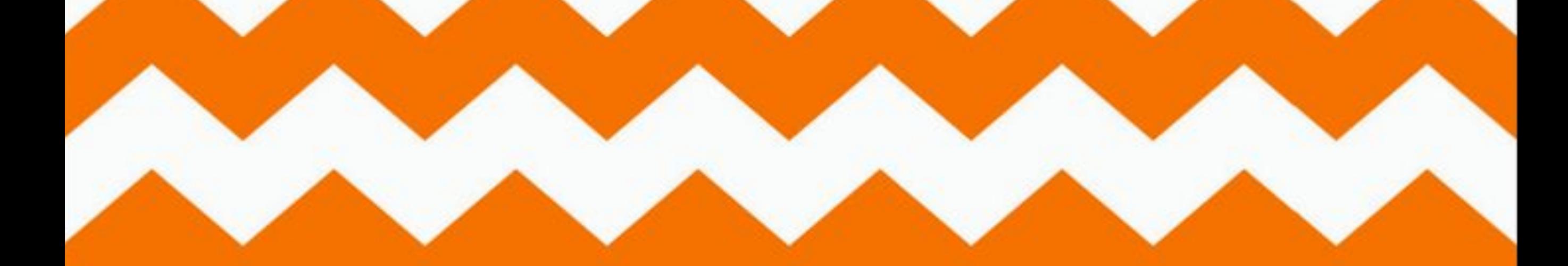

# Construct 2

ЗНАКОМСТВО с ПРОГРАММОЙ PART 2 EVENT SHEET & ТЕКСТОВАЯ СТРОКА

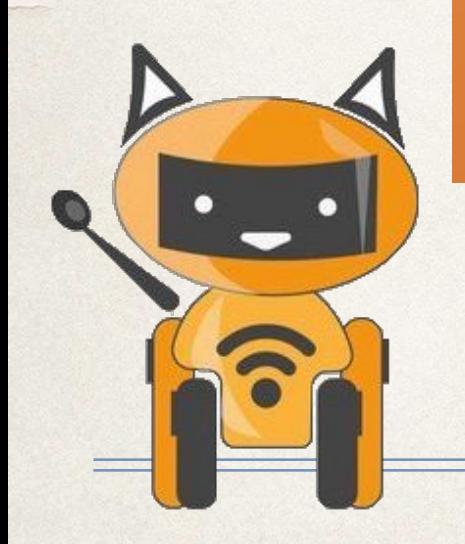

## План урока

- Разобраться что такое event sheet, его функции: add events & add actions
- Изучить что такое параллакс
- Сделать подсчет еды

# English time

E

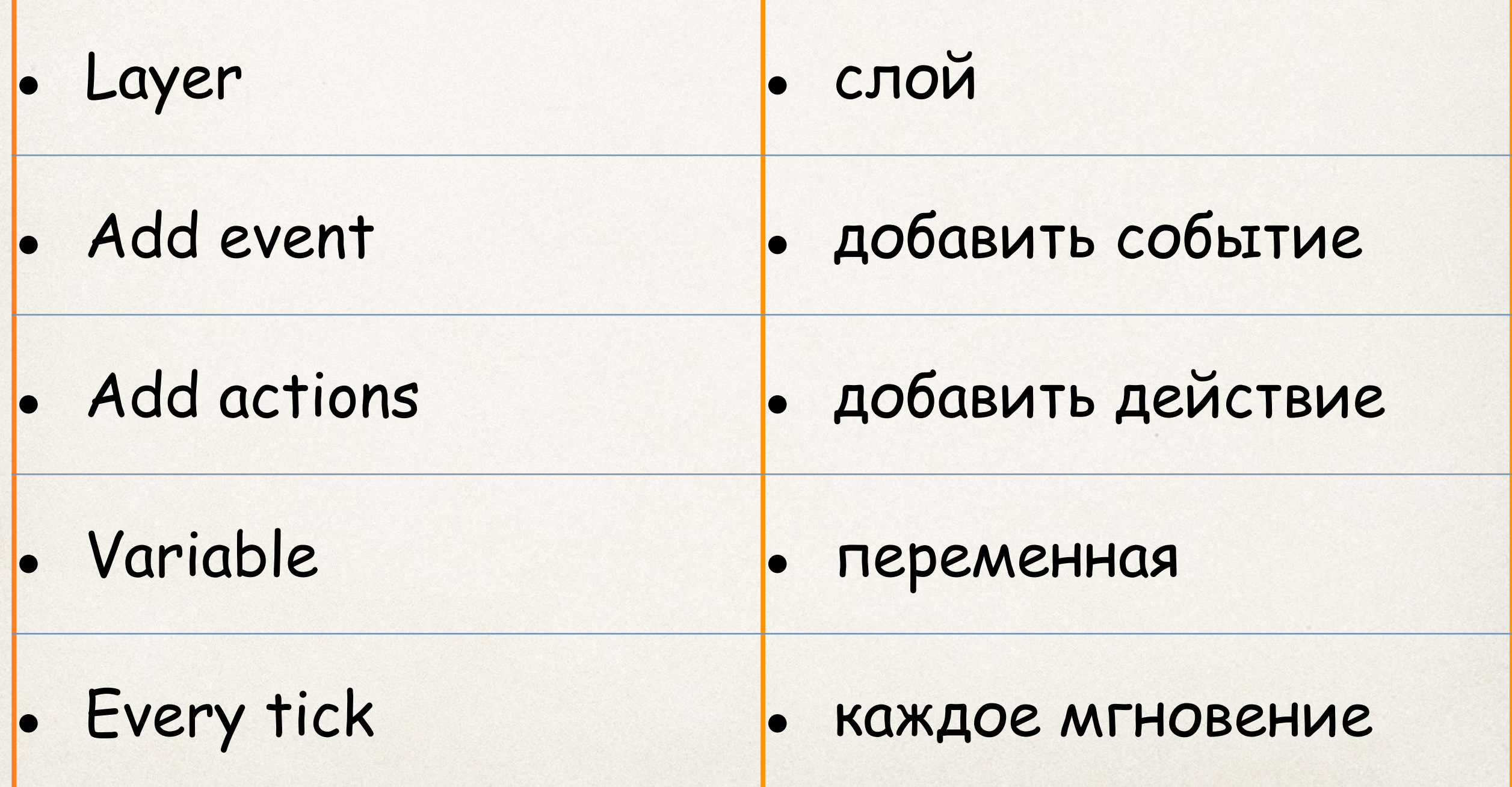

### Сегодня на уроке:

- 1. Игрок√
- 2. Интерфейс√
- 3. Проигрыш
- 4. Текстовая строка/подсчет количества еды
- 5. Анимация
- 6. Движение разных объектов с разной скоростью
- 7. Строка жизни
- 8. Создание врага
- 9. Двигающееся платформа

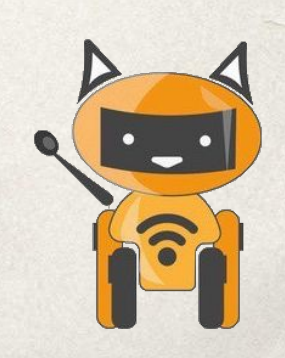

# Time to think

Для чего нужны слои при создании игр?

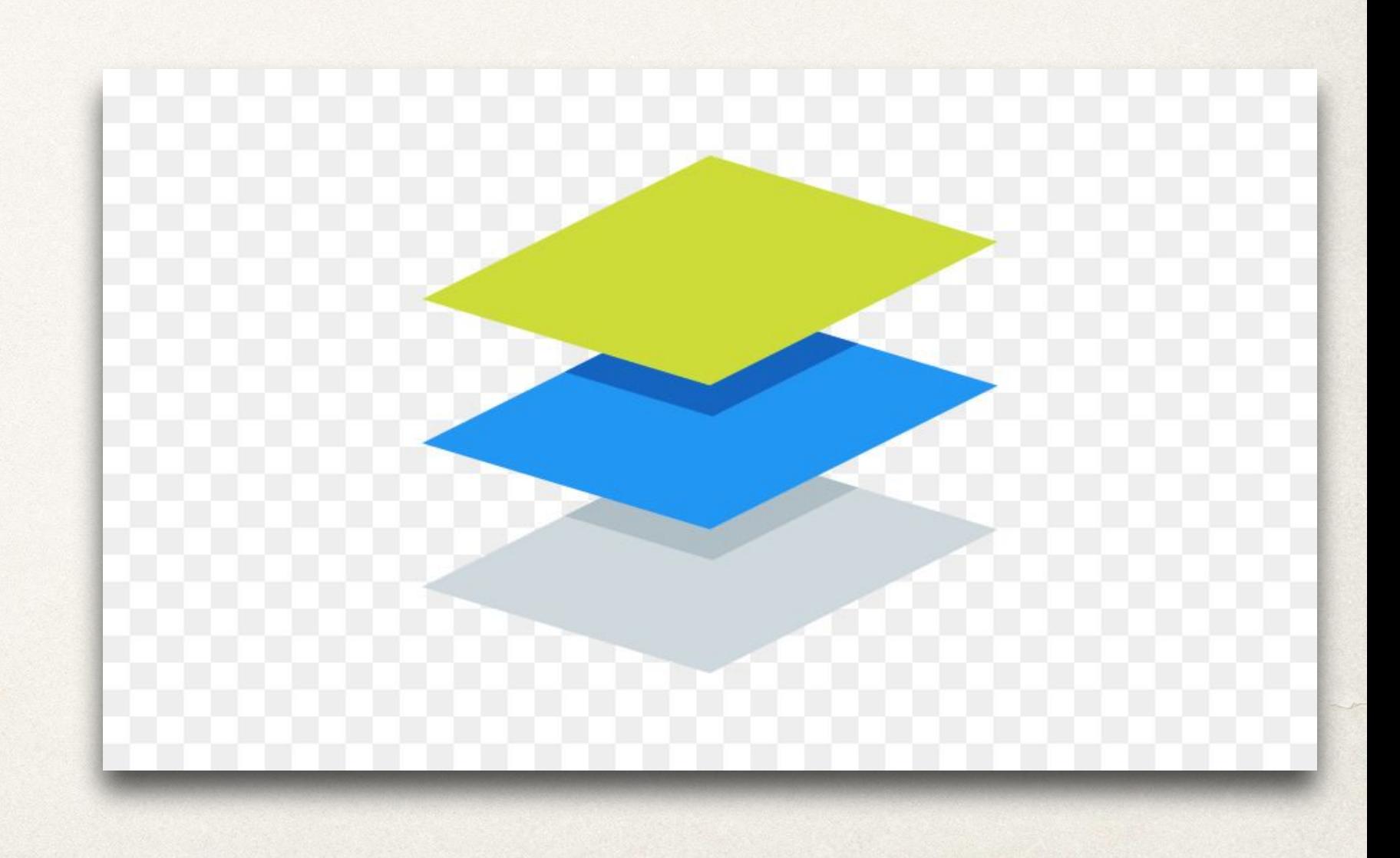

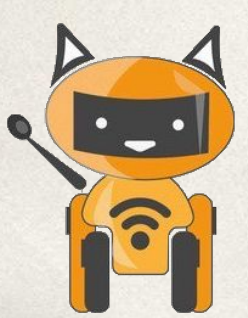

### Add event

 В этом окне мы ставим условия и их решения. К примеру: при касании игрока и машинки, игрок исчезает.

Какую функцию можно использовать?

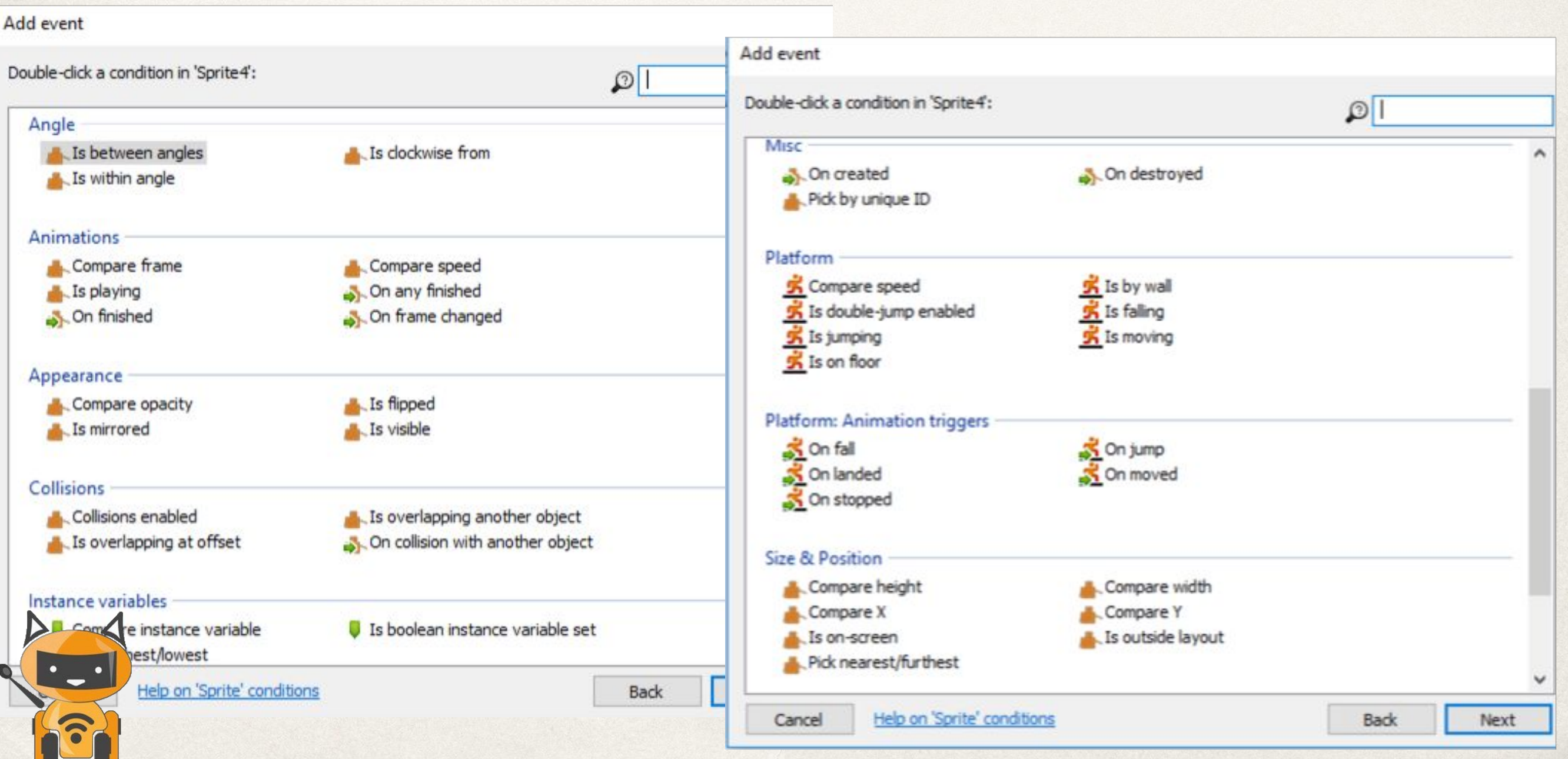

#### Чтобы добавить событие надо нажать add event

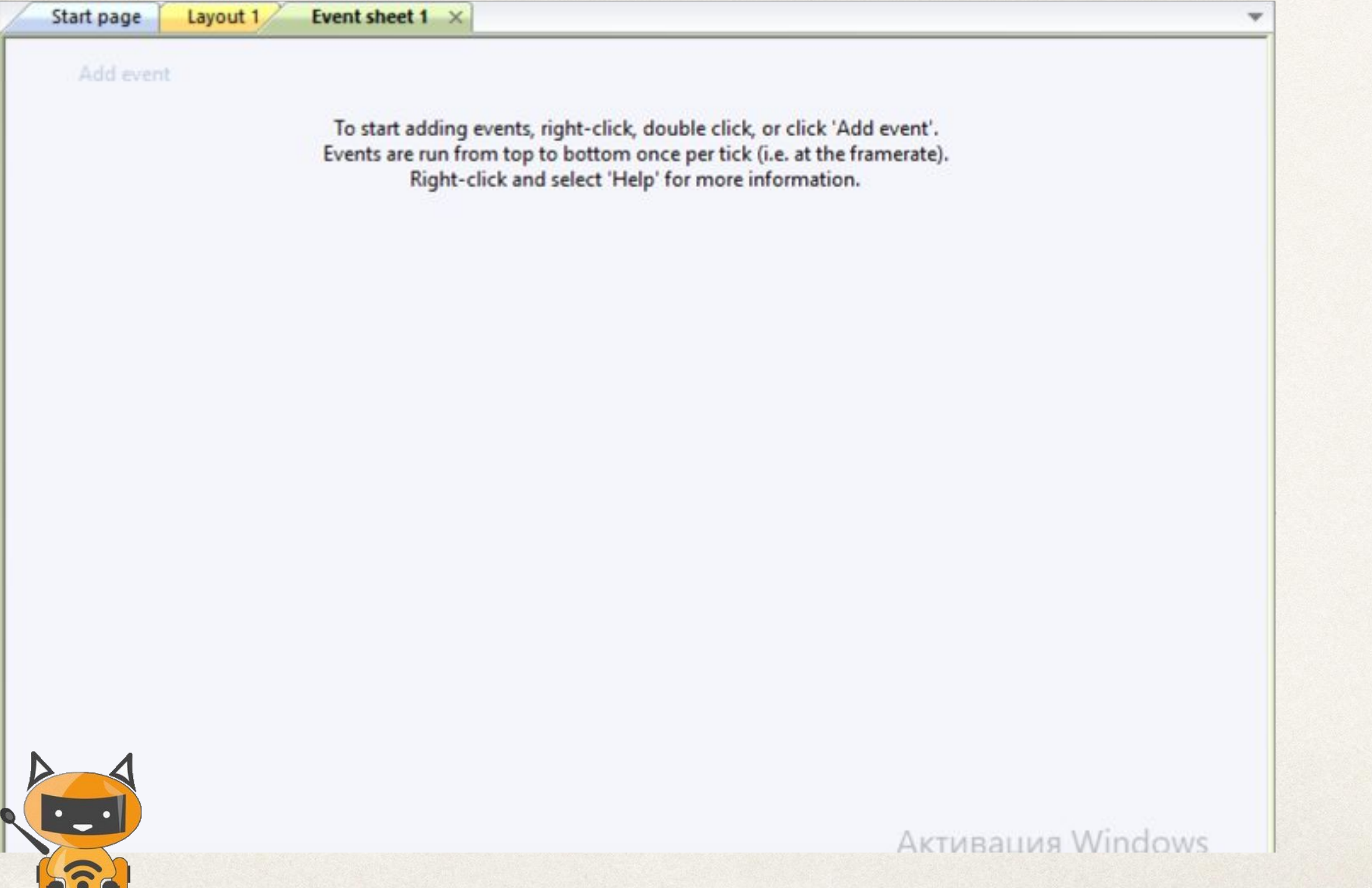

### Как сделать так чтобы игрок погибал при прикосновении с другим спрайтом

В add event выбираем персонажа. Условие :

2. Выбираем столкновение (collisions)

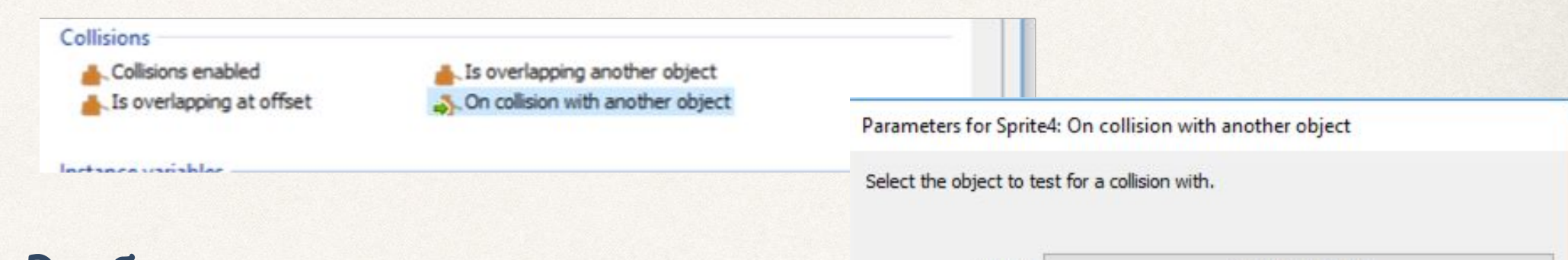

Object

Help on expressions

Cancel

<click to choose>

**Back** 

Done

### 3. Выбираем с кем он столкнется

#### Решение условия: 4. Ставим игрок исчезнет (destroy)

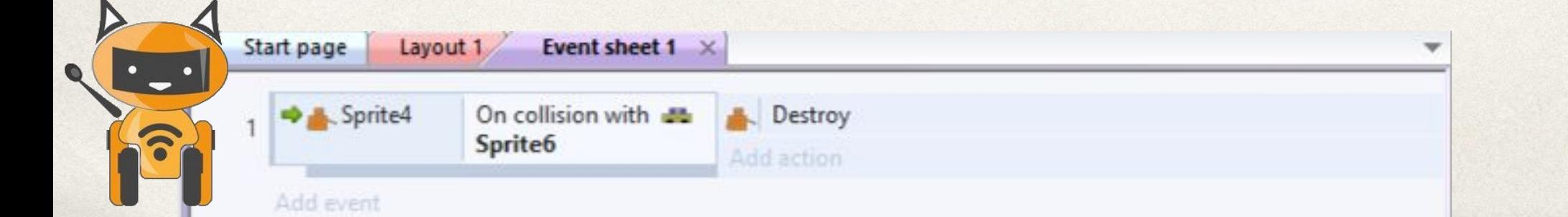

# Time to think

Чем отличается Event sheet от behaviors?

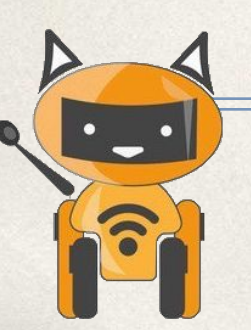

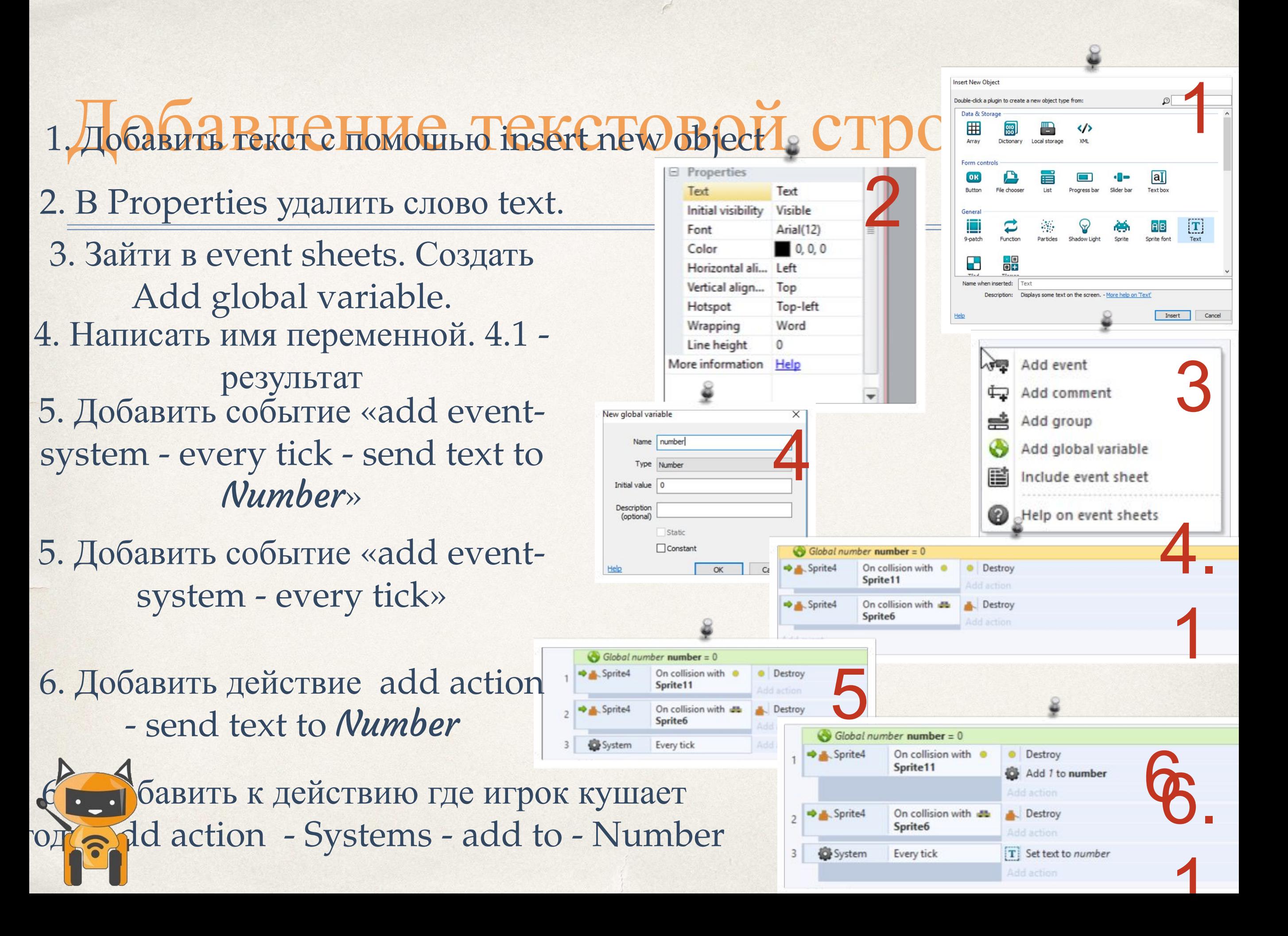

# Задание

- Добавить еще один спрайт-еду.
- Сделать условие:
- ●При касании игрока с машинкой, человек погибает.
- ●Человек есть еду.
- ●Подсчет количества еды.
- •Добавить второй слой. Сделать небо и тучки. ( в parallax по оси ОХ выставить 50, по 0У 100)

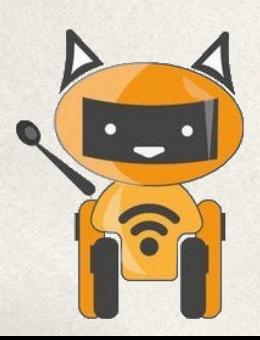

# Вопросы

- Чем отличается add events от behaviors?
- Что значить функция destroy?
- Если сделать последний пункт задания, что произойдет?

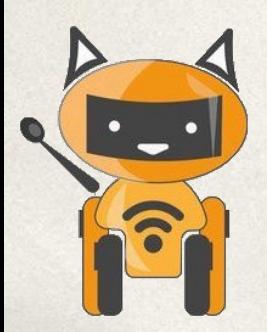